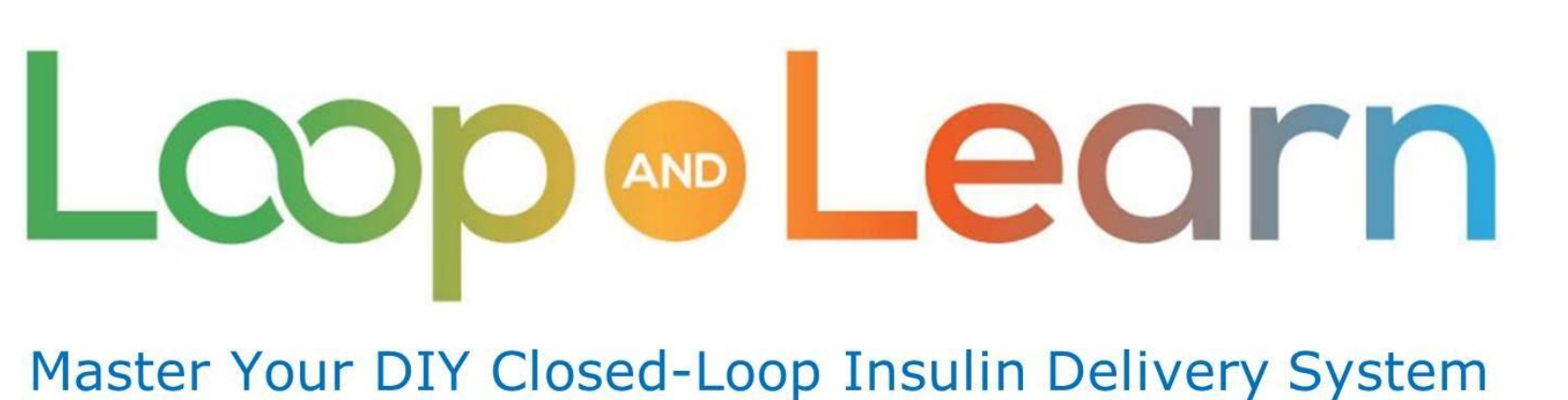

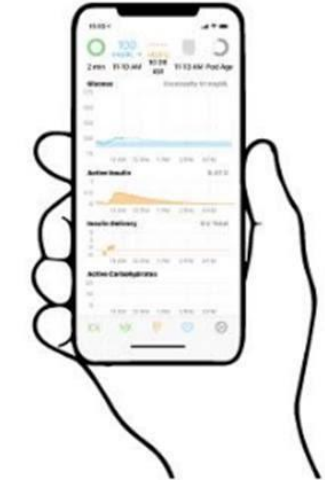

# **Bolusing for Meals**

**Loop Meals Simplified For Improved Success**

**May 2021**

**[Part 1: Understanding the Carbohydrates Screen](https://youtu.be/zs67r0pkgQM)**

## **Disclaimer**

The Loop app is a do-it-yourself closed-loop algorithm.

This presentation is provided to assist you in making your own decisions, in consultation with your health care professionals, regarding your own diabetes self-management.

You take full responsibility for building and running this system and do so at your own risk.

**Please remember that the Loop app is not FDA-approved for therapy.**

**MDLearn** 

#### **What we know**

**Loop assumes your Basal, Insulin Sensitivity (ISF) and Carb Ratio (CR) settings are perfect**

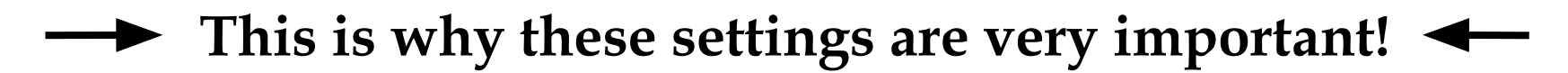

- Take time to test (and retest) your settings
- These calculations are the key to your success

**With a strong foundation, we can begin to understand HOW Loop works when entering carbs, and how we can consistently get better results.**

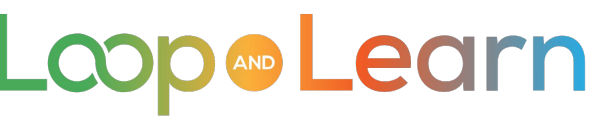

## **Meal Basics - Before you begin**

#### **Accurate settings are important, but so are Carb Entries!**

- Review Carb Counting knowledge and skills
- Double check portion sizes, from time to time, using a food scale and measuring tools
- Tips:
	- Food tracking apps like MyFitnessPal, LoseIt, MyNetDiary and CarbManager can help calculations be more accurate
	- Save your favorite meals (i.e., in app or screen shots)
	- If you use a food scale, this chart may be helpful in calculating grams of Carbs to enter per gram of cooked or prepared food:

<https://www.ouhealth.com/documents/content/Counting-Carbs-with-a-Scale-and-Carb-Factors.pdf>

**M** Learn

#### **The Carbohydrates screen**

- To access the Carbohydrates screen, tap on the Carbohydrates chart near the bottom of the Loop main screen
- When you enter carbs in the Loop app, Loop tracks their absorption, based on how your blood glucose changes
- Loop does this using a technique called **Dynamic Carb Absorption**
- The results are displayed on the **Carbohydrates** screen or **Insulin Counteraction Effect (ICE)** display

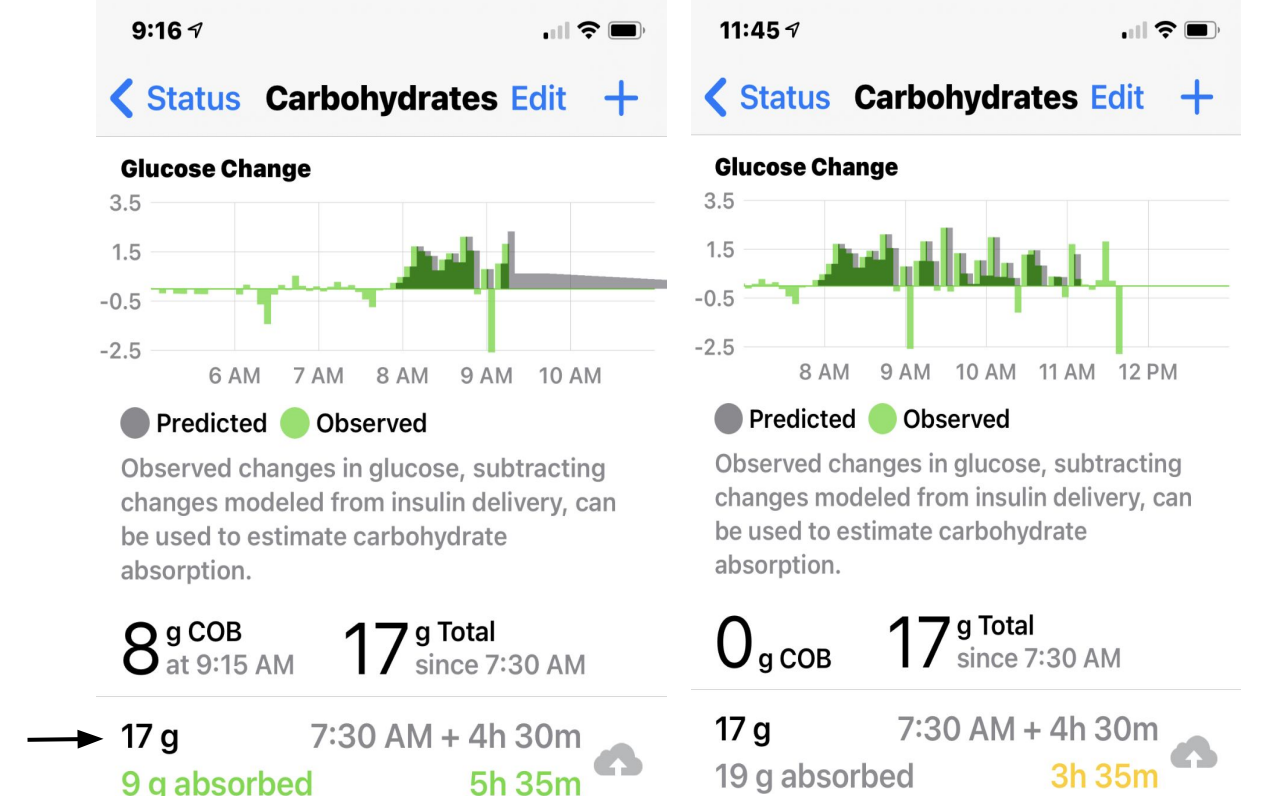

### **How does Loop use what you have entered?**

Loop estimates carbs absorbed during the time window\*\* based on your ISF and CR settings, your meal entry and blood glucose excursion.

The carbohydrate color code:

- **• GREEN** if:
	- Food absorbs completely in the time window\*\*
	- The change of blood glucose is consistent with carbs entered
	- **GREEN** turns **GREY** when beyond time window
- **YELLOW** otherwise

#### \*\* Time Window =  $1.5$  times the entered absorption time

**M** Learn LCOI

## **Let's get started**

**Eat a meal that you enjoy frequently** - Lunch is a good one to use for testing

- No dawn phenomenon to deal with
- Usually a repeatable "boring" meal

**Calculate exactly how many carbs is in your meal**

- Consider weighing and measuring, if it's not prepackaged
- Remember to try and limit the variables
- Include carbs in sauces, sweet dressings, ketchup, etc.
- Log this meal, in detail, in a log or food tracking app or screen shot for future reference
- There will be a Part 2 presentation to address fats and proteins

**How are things going?**

- Did your blood glucose return to its starting point within 2 or 3 hours?
- Now, take a look at the **Carbohydrates** screen
- Did the carbs you entered equal the number of carbs absorbed? (GREEN or GREY?)

Yes? Great! You're awesome?

No? Don't worry you're awesome too! :)

## **If you answered "no", let's analyze this**

Some possibilities:

- Carbs in your meal may have been higher than entered due to inaccurate food labels or portion size
- The glycemic index is higher than anticipated
- Other diabetes unknowns stress, hormones, weather, etc.
- Review your ISF and CR

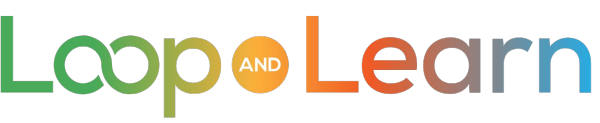

#### **Here are some examples**

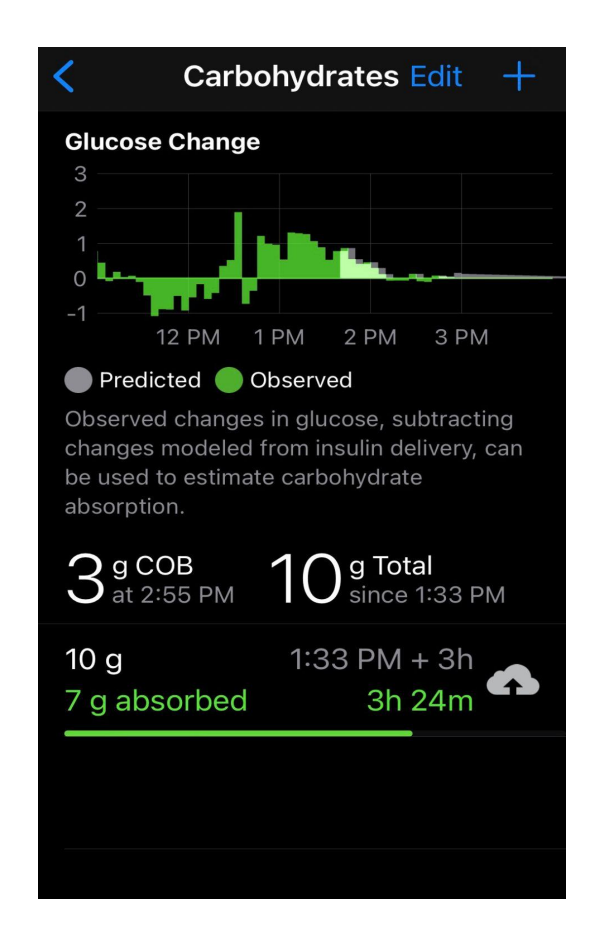

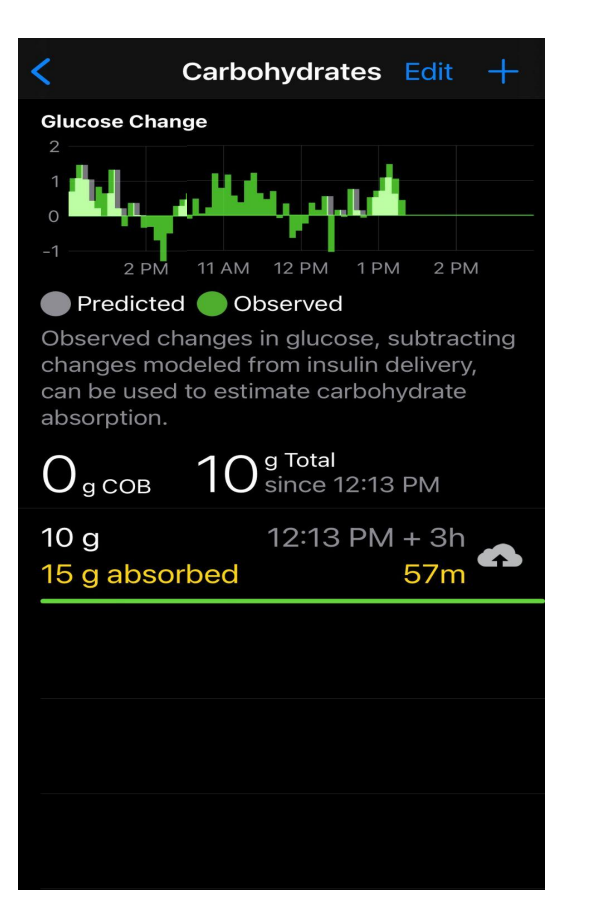

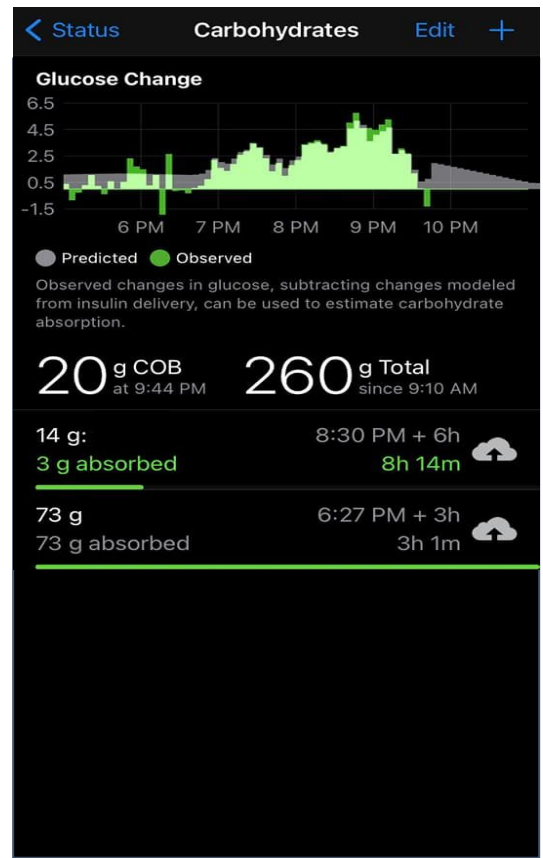

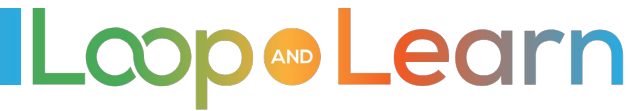

#### **If you weren't "successful" don't give up!**

Make adjustments, then try the SAME meal again!

The Carbohydrates screen hints at what changes to make

- Carb entry
- Absorption entry
- SETTINGS (Basal, Insulin Sensitivity, and Carb Ratio)

**For great Looping results always go back to the basics!**

AD Learn

#### **Example of a turkey sandwich**

**EXAMPLE:** If you enter a turkey sandwich with an absorption time of 2 hours, Loop will be finished absorbing carbs and delivering insulin in 3 hours (150% of stated absorption time).

#### **Loop stops working on the meal even if that turkey sandwich is not fully absorbed after the 3 hours and blood sugar continues to rise.**

- **IF absorption time is too short**: Loop gives more insulin upfront and stops providing insulin at the end of absorption causing an early low, and then high later
- **IF absorption time is too long**: Loop may not give enough insulin upfront causing a rise in BG, but continues adding insulin until entered absorption time is reached

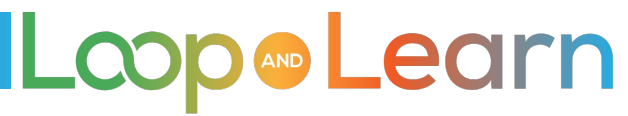

#### **REVIEW: Until you are getting the success you'd like ...**

- 1. Reflect on your Carbohydrates screen **after meals and make adjustments**.
- 2. **Repeat meals** until you get to know how foods are to be entered successfully.
- 3. **Be consistent on entering carbs and absorption times** and check absorption in Loop afterwards.
- 4. If you're unsure of portion size, or not getting the results you hope for, use a food scale and review carb counting basics.
- 5. For meals that don't have nutrition labels, enter the recipes or food components into an app like MyFitnessPal or LoseIt for a breakdown of carbs/fats/proteins.

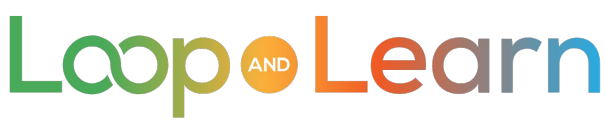

**LoopDocs: <https://loopkit.github.io/loopdocs/operation/features/carbs/>**

**Loop Basal & ISF: <https://youtu.be/AgSZp7juPc4>**

**ISF & Carb Absorption: <https://youtu.be/fZx1VRKj9fY>**

**Facebook LoopandLearn: <https://www.facebook.com/groups/LOOPandLEARN>**

**YouTube LoopandLearn Channel: <https://www.youtube.com/c/LOOPandLEARN>**

**Loop and Learn website: [www.LoopandLearn.org](http://www.loopandlearn.org)**

**Facebook Looped: <https://www.facebook.com/groups/TheLoopedGroup>**

Loop®Learn

# **Thank You for Looping with Us!**

**Visit us at**

- **● www.LoopandLearn.org**
- **● Facebook Loop and Learn**
- **● YouTube Loop and Learn**

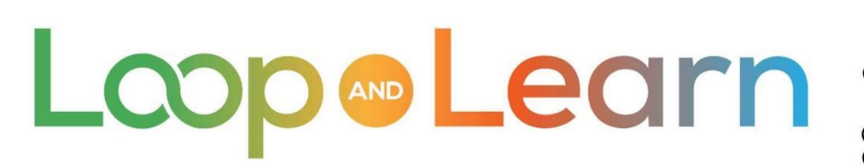

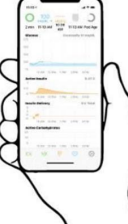

Master Your DIY Closed-Loop Insulin Delivery System